#### 1) Enter Username and Password

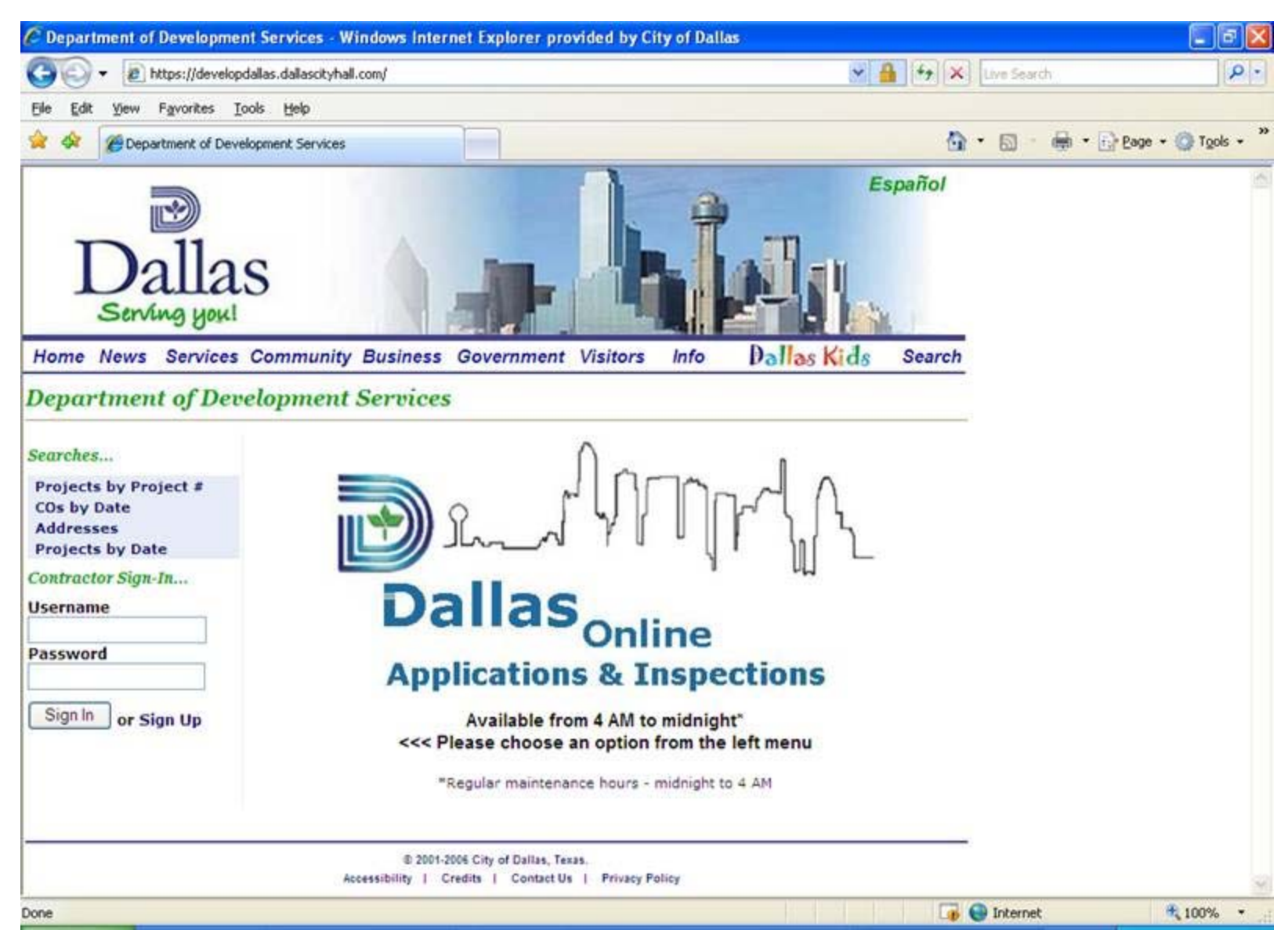

# 2) Enter Project #

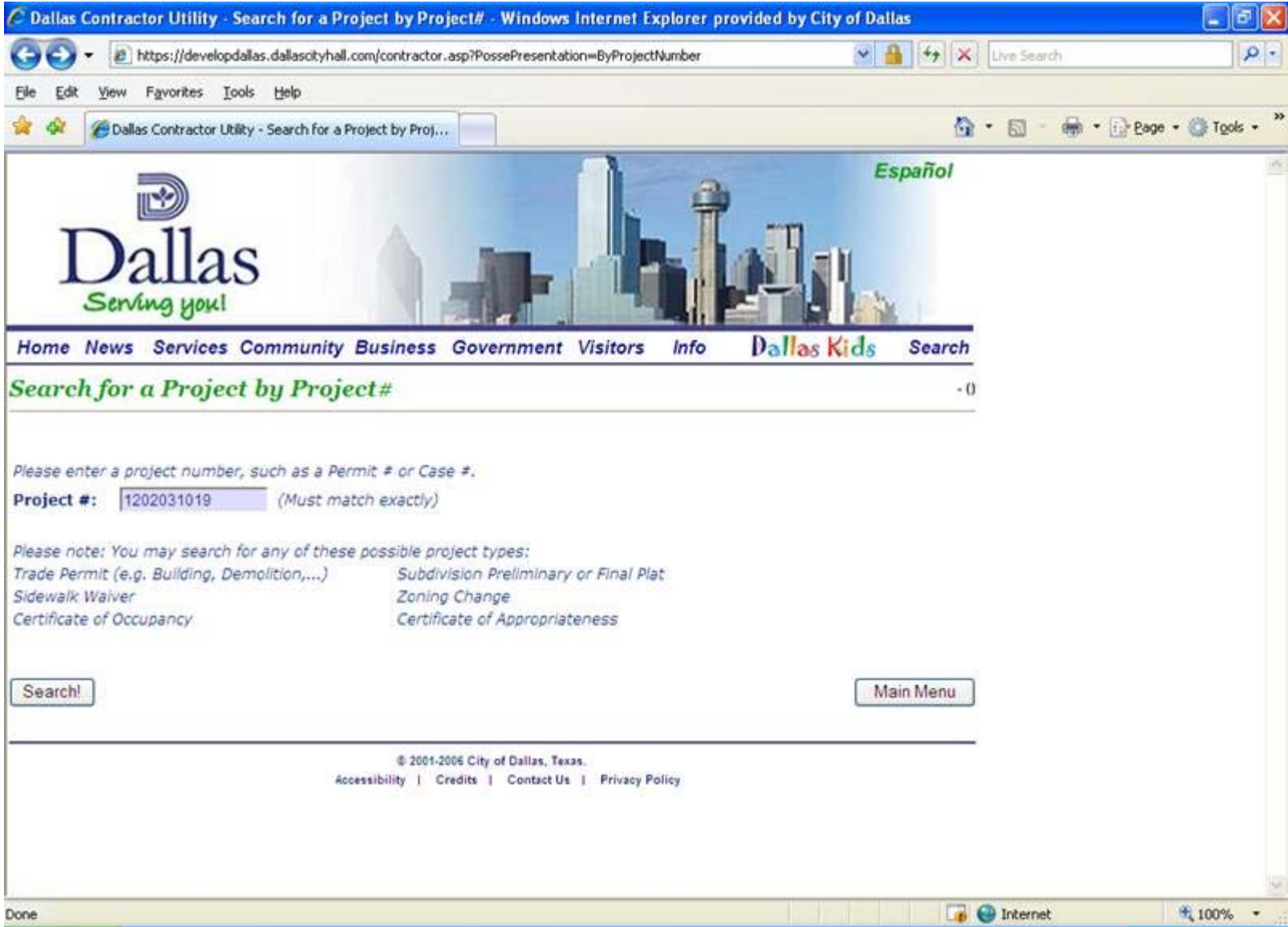

### 3) Click on Documents

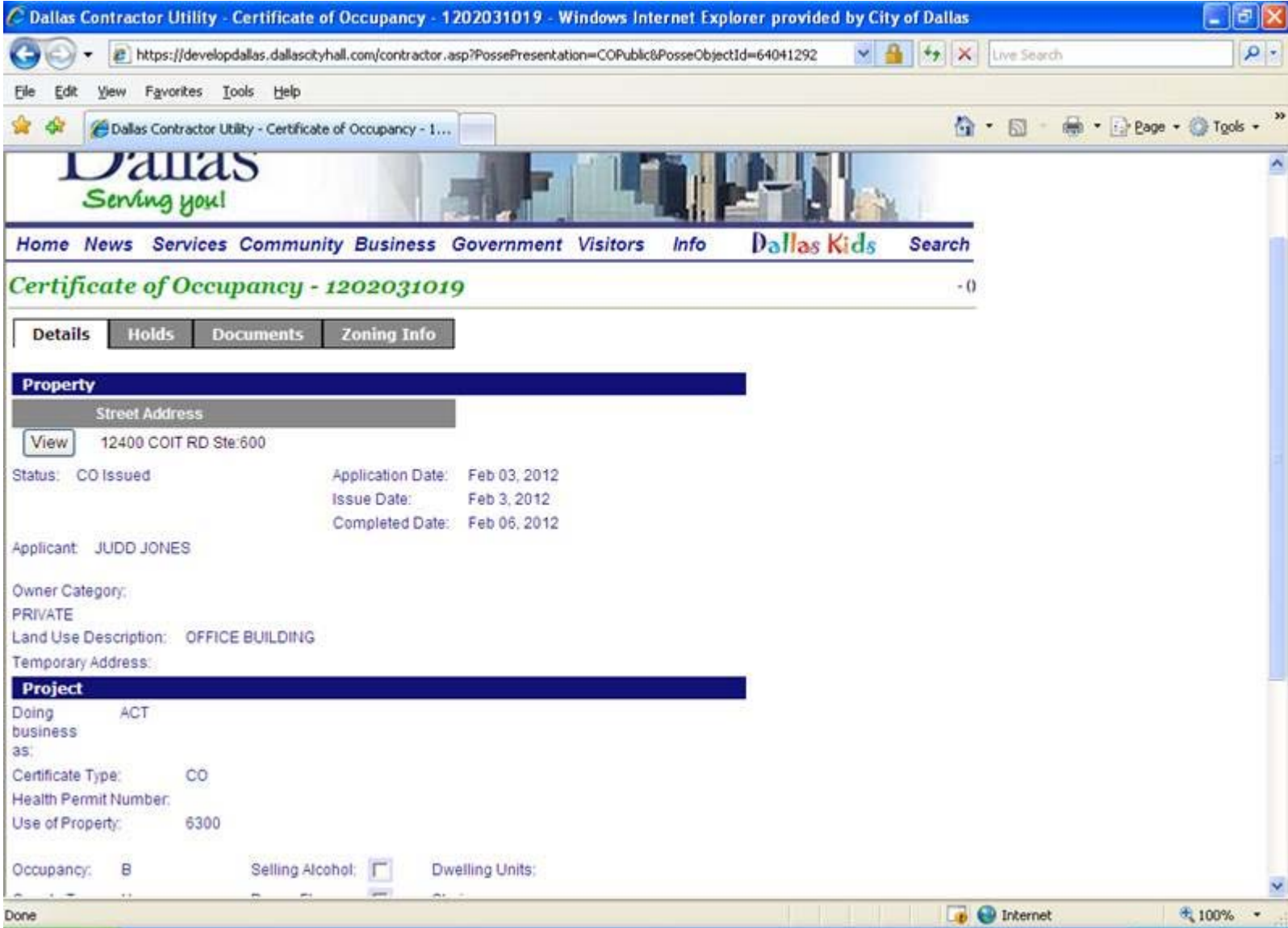

# 4) Click View next to Certificate of Occupancy

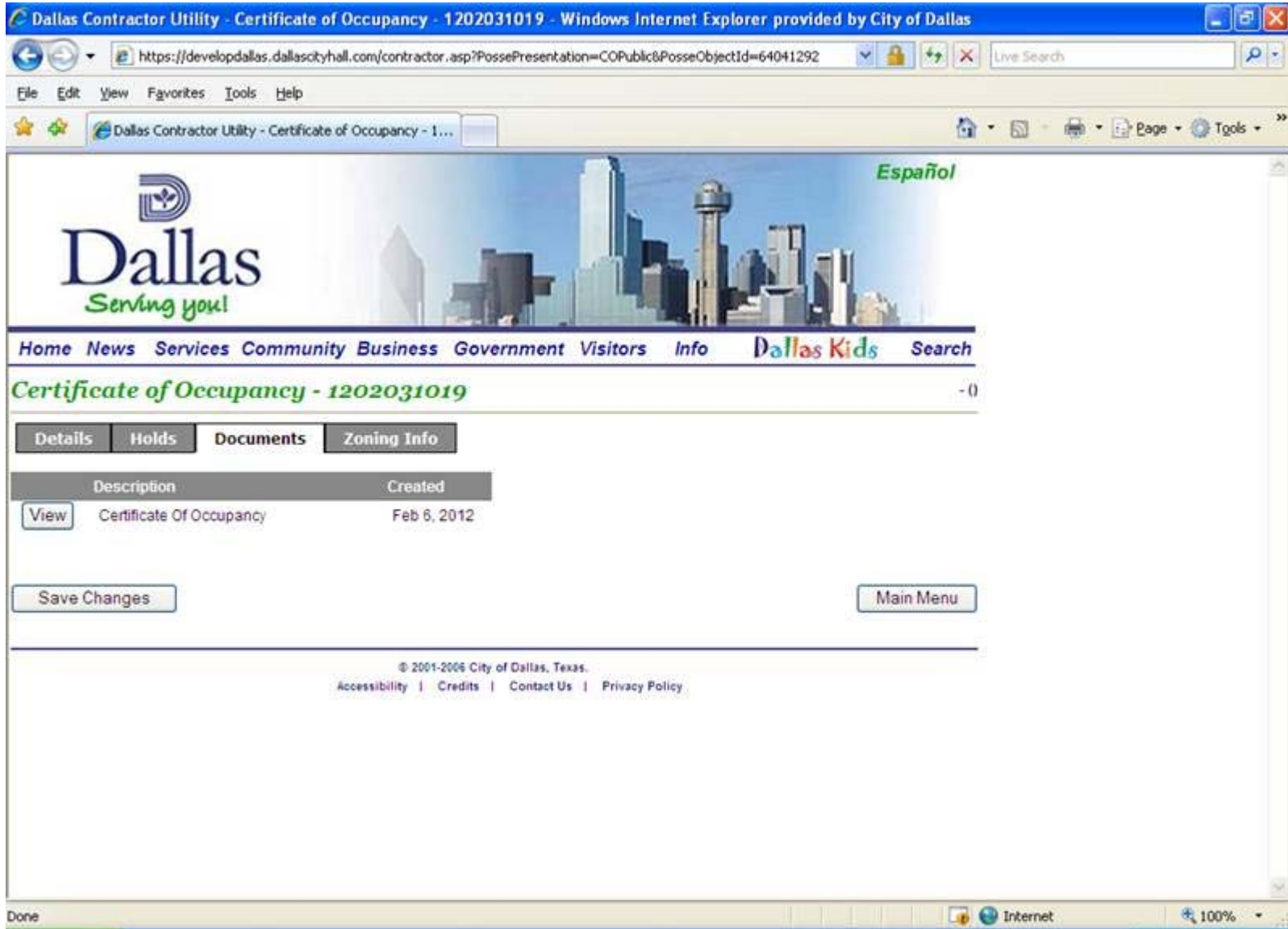

## 5) Print

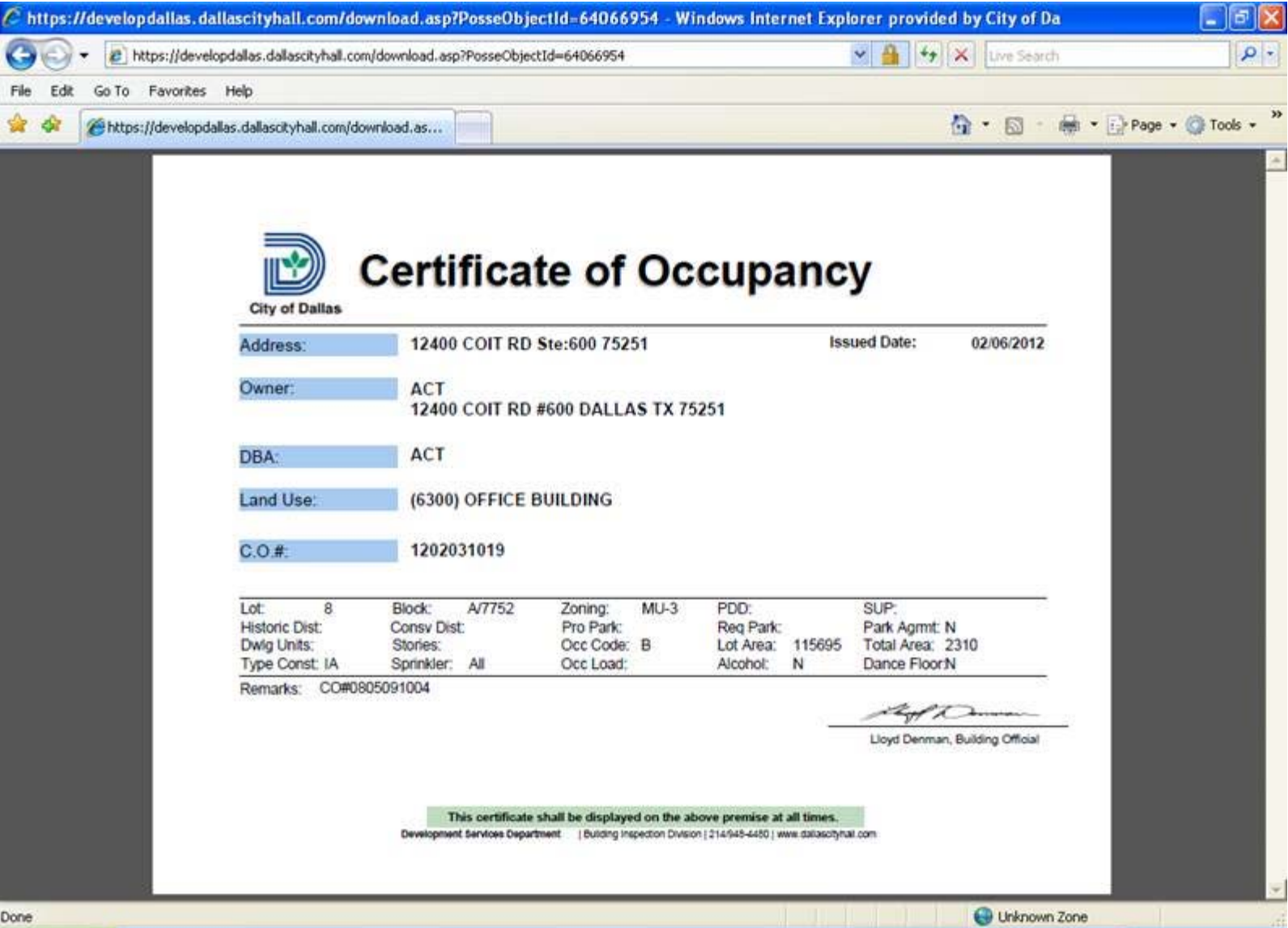